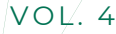

**DESCÁRGALO AQUÍ** 

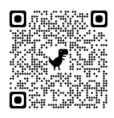

**CONECTA RURAL** *Boletín mensual de COCEDER*

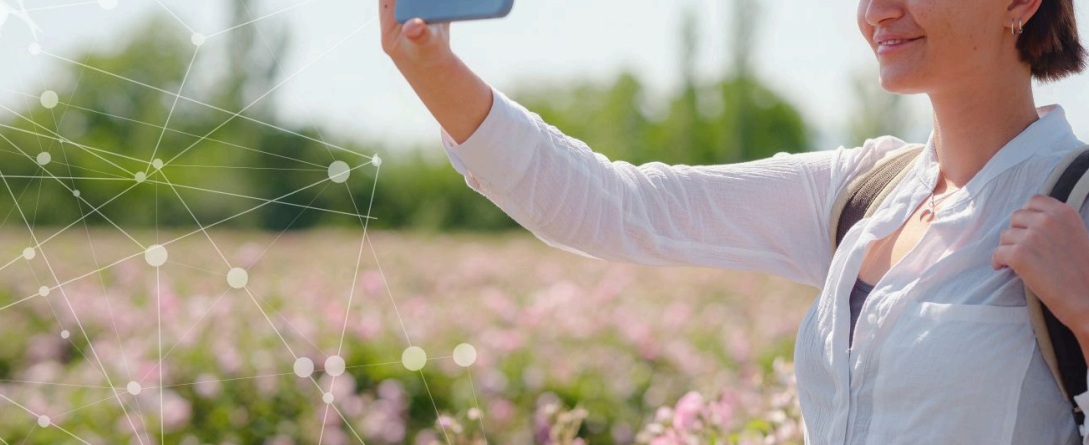

## EX

## **CONECTA RURAL**

Lucha contra la brecha digital en los pequeños municipios

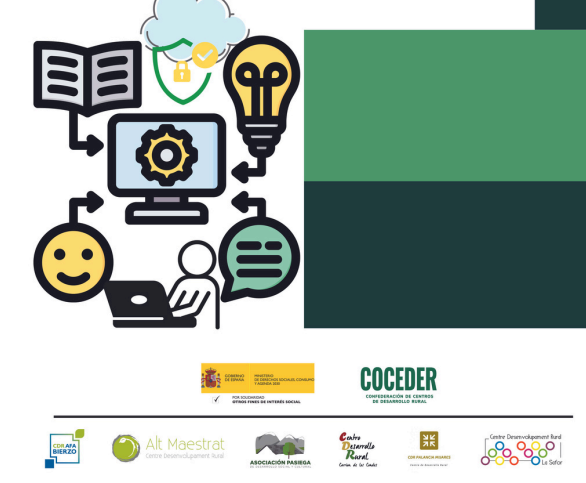

### **DIGITALIZACIÓN: BUSCANDO SOLUCIONES PARA EL DÍA A DÍA.**

Una vez más desde Conecta Rural queremos ofrecer información que ayude a la gente de nuestros pueblos a superar la brecha digital que afecta a las zonas rurales.

En esta edición encontrarás información sobre ayudas , subvenciones, ofertas de empleo público, formación y dedicamos un espacio a cómo presentar la Declaración de la Renta vía telemática.

"Conecta Rural" es un proyecto con el objetivo de mejorar la inclusión digital en entornos rurales y facilitar la inserción laboral a través del acceso a la tecnología, así como promover la colaboración entre los Centros de Desarrollo Rural, las administraciones locales, las entidades sociales y/o las empresas del sector tecnológico.

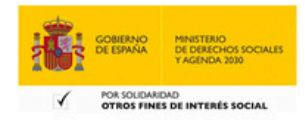

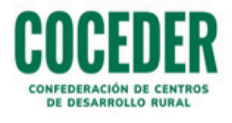

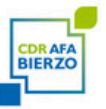

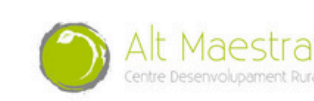

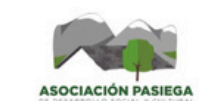

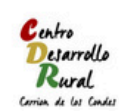

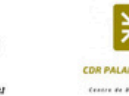

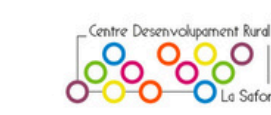

# **NOTICIAS**

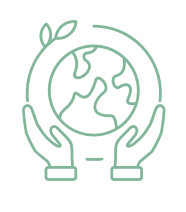

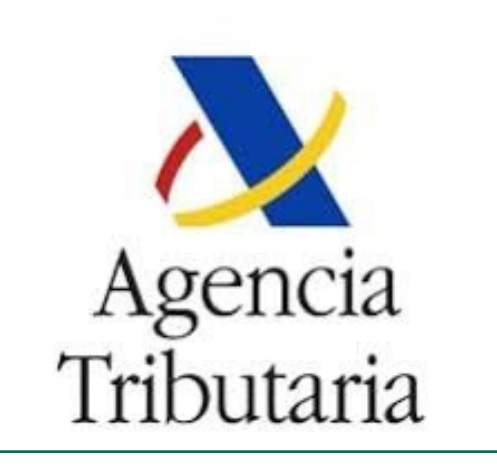

#### **DEVOLUCIÓN DEL IRPF POR ANTIGUAS MUTUALIDADES LABORALES**

Algunos jubilados podrán recuperar hasta 4.000 euros en concepto de devolución por parte de la Agencia Tributaria. Así lo dispone una [sentencia](https://www.poderjudicial.es/search/documento/AN/10379946/actos%20y%20procedimiento%20administrativo/20230316) del Tribunal [Supremo](https://www.poderjudicial.es/search/documento/AN/10379946/actos%20y%20procedimiento%20administrativo/20230316) en la que se recoge que trabajadores del sector del comercio, la construcción o la metalurgia pudieron tributar de más en el IRPF entre 1967 y 1978.

**Más información:** [https://sede.agenciatributaria.gob.es/](https://sede.agenciatributaria.gob.es/Sede/irpf/mutualistas-solicitudes-devolucion/preguntas-frecuentes.html?faqId=001fe2fc59cad810VgnVCM100000dc381e0aRCRD)

#### **NUEVA SUBVENCIÓN PARA EMPRESAS Y AUTÓNOMOS**

Kit [Consulting](https://www.acelerapyme.es/kit-consulting) es un nuevo programa de subvenciones del Gobierno de España dirigido a empresas de entre 10 y 250 empleados que ofrecerá ayudas para contratar servicios de asesoramiento digital especializado y personalizado.

**Más información:** [BOE-A-2024-9524.pdf](https://www.boe.es/eli/es/o/2024/05/10/tdf436/dof/spa/pdf)

**KIT**<br>DIGITAL

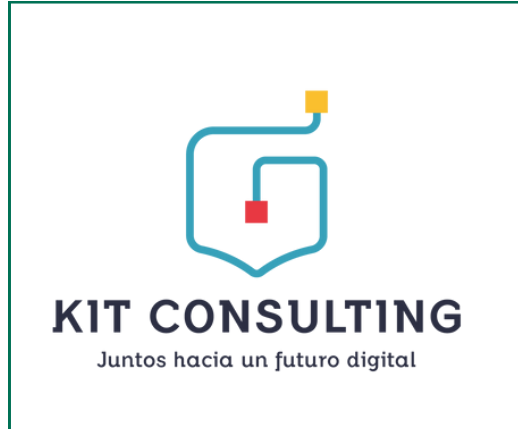

#### **KIT DIGITAL: INCREMENTAN LA CUANTÍA DE LAS AYUDAS**

La entidad pública Red.es, adscrita al Ministerio para la Transformación Digital y de la Función Pública, ha elevado en 1.000 euros la cuantía de las ayudas que podrán recibir los autónomos y las microempresas en el marco del programa Kit Digital, es decir, hasta 3.000 euros.

Más información: [BOE-A-2024-9523](https://www.boe.es/diario_boe/txt.php?id=BOE-A-2024-9523)

## **ACTUALIDAD CENTROS DE DESARROLLO RURAL**

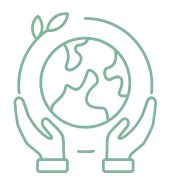

#### **CONVENIO DE COLABORACIÓN**

El Centro de [Desarrollo](https://afabierzo.org/) Rural Afa Bierzo y la [Fundación](https://www.cupagroup.com/) Cupa [Group](https://www.cupagroup.com/) ha firmado un convenio marco de colaboración con el objetivo de desarrollar actividades de interés general y social en el medio rural del Bierzo. Además, han cedido equipos informáticos para llevar a cabo el proyecto Conecta Rural, en el municipio Puente de Domingo Flórez.

**Más información:** [https://www.elbierzodigital.com](https://www.elbierzodigital.com/cupa-group-alzheimer-bierzo-alian-contra-despoblacion/566455)

#### **CDR AFA BIERZO**

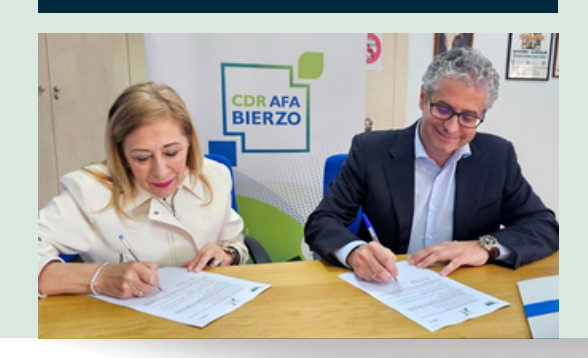

#### **CDR ASOCIACIÓN PASIEGA**

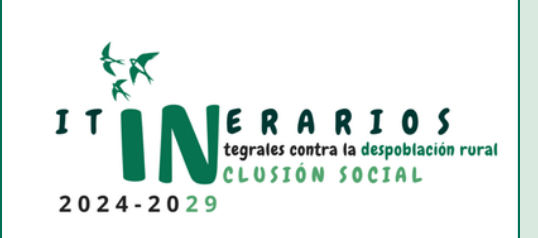

#### **INSERCIÓN SOCIO-LABORAL A TRAVÉS DE COMPETENCIAS DIGITALES**

En el marco del programa de itinerarios integrados promovido por el Fondo Social [Europeo](https://european-social-fund-plus.ec.europa.eu/es/que-es-el-fse) Plus (FSE+), el CDR [Asociación](https://asociacionpasiega.org/) Pasiega está desarrollando actividades orientadas a mejorar la inserción socio-laboral de los habitantes del medio rural, entre ellas la formación en competencias digitales.

**Más información:** [https://asociacionpasiega.org/](https://asociacionpasiega.org/impulsando-la-insercion-socio-laboral-a-traves-de-competencias-digitales/)

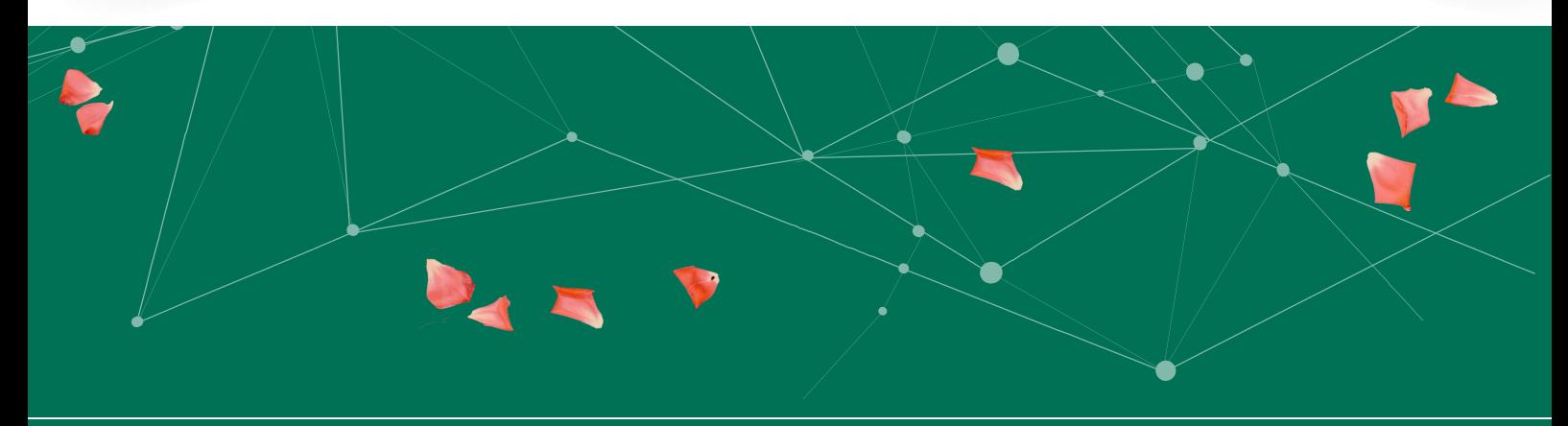

## **SUBVENCIONES Y AYUDAS**

#### **BONO CONCILIA**

Dirigido a las familias de Castilla y León en las que ambos progenitores trabajen y tengan menores entre 0 y 3 años que no tienen todavía edad para cursar el segundo ciclo de educación infantil. Su finalidad es contribuir a la conciliación de la vida personal, familiar y laboral de los progenitores trabajadores , a través de una ayuda de 750 € por menor.

**Fecha de finalización del periodo de solicitud: 4 de julio de 2024 Más información:** [https://www.jcyl.es/](https://comunicacion.jcyl.es/web/jcyl/Comunicacion/es/Plantilla100Detalle/1281372051501/NotaPrensa/1285405154003/Comunicacion)

#### **CASTILLA Y LEÓN**

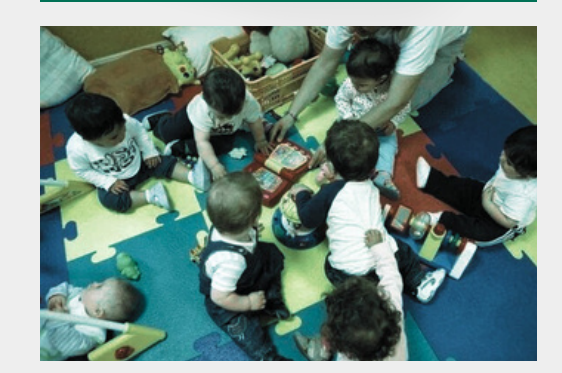

#### **CASTILLA Y LEÓN**

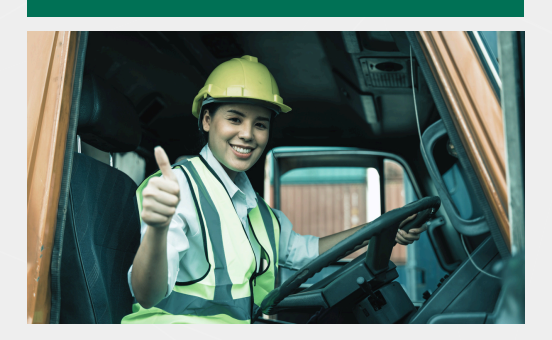

#### **SUBVENCIÓN PARA LA CONTRATACIÓN DE MUJERES.**

Dirigida a incentivar el emprendimiento y la contratación de mujeres jóvenes entre 18 y 30 años en los ámbitos laborales en los que la presencia de las mujeres no llega al 40% mediante la financiación de la cuota empresarial a la Seguridad Social por el alta de una mujer por cuenta propia o por cuenta ajena.

**Más información: :** [BOCYL-D-10052023-22](https://www.tusitio.org/archivos/0800000037/Ayudas/BASES%20REGULADORES%20.pdf)

#### **FINANCIACIÓN DE GASTOS DE VIVIENDAS DESTINADAS AL ALQUILER RESIDENCIAL.**

Dirigidas a personas físicas o jurídicas que ostenten la propiedad/copropiedad de una vivienda para la financiación de los gastos de alquiler seguro y derivados de la prestación de los servicios de inmobiliaria de la misma. **Fecha de finalización del periodo de solicitud: 15 de diciembre de 2024 Más información:** [https://www.subvenciones.gob.es/](https://www.subvenciones.gob.es/bdnstrans/GE/es/convocatoria/765059/document/1078953)

**CASTILLA Y LEÓN PALENCIA**

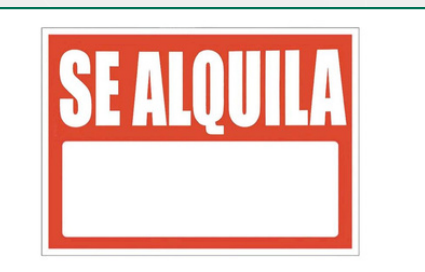

## **SUBVENCIONES Y AYUDAS**

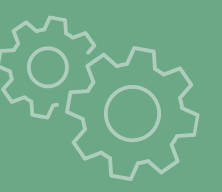

#### **VALENCIA**

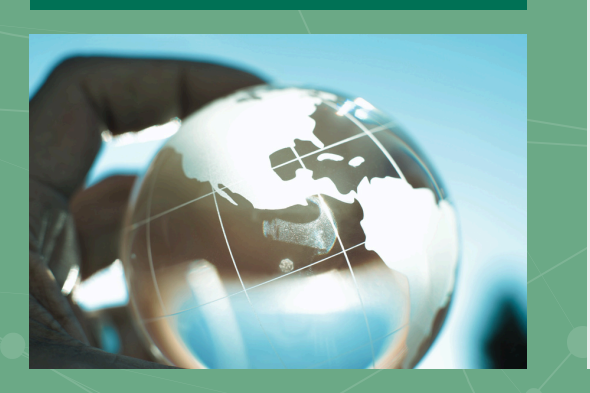

#### **AYUDAS PARA LA PRESTACIÓN DE SERVICIOS DE APOYO A LA EXPANSIÓN INTERNACIONAL**

Dirigida a pymes . Ofrece a las empresas una fase de asesoramiento individualizado y/o una fase de ayudas para el desarrollo de sus planes de internacionalización. **Fecha de finalización del periodo de solicitud: 31 de julio de 2024 Más información:** [https://sede.camara.es](https://sede.camara.es/sede/valencia/tramites/TR0000005178)

#### **AYUDAS PARA ESTRATEGIAS DE INTERNACIONALIZACIÓN DIGITAL**

Dirigida a pymes. Tiene como objetivo principal apoyar a las empresas en el diseño y desarrollo de estrategias de internacionalización digital, que favorezcan las ventas internacionales a través del comercio electrónico y la mejora del posicionamiento digital en un mercado exterior. **Fecha de finalización del periodo de solicitud: 31 de julio de 2024 Más información:** [https://sede.camara.es](https://sede.camara.es/sede/valencia/tramites/TR0000005170)

**VALENCIA**

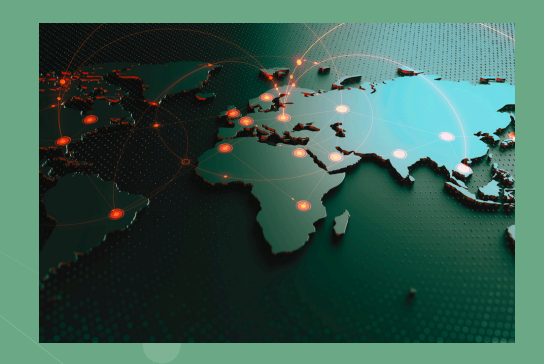

#### **CASTELLÓN**

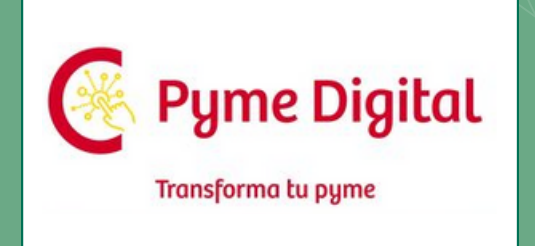

#### **AYUDAS PYME DIGITAL 2024**

El Programa Pyme Digital tiene como objetivo la transformación digital de las pymes, ayudándolas a integrar herramientas competitivas digitales claves en su estrategia y a maximizar las oportunidades que la digitalización les ofrece para reactivar su actividad. **Fecha de finalización del periodo de solicitud: 30 de junio de 2024 Más información:** [https://www.camaracastellon.com/](https://www.camaracastellon.com/uploads/cms_files/Desarrollo%20empresarial/PYME%20DIGITAL/2024/2024_Modelo%20Convocatoria%20ayudas%20Pyme%20Digital%20ORDINARIA.pdf)

**MAYO-JUNIO 2024** 

## **EMPLEO**

#### **ZONA CDR AFA BIERZO**

#### **VILLAREJO DE ÓRBIGO (LEÓN)**

El Ayuntamiento de Villarejo de Órbigo convoca a cubrir por el sistema de concurso, en turno libre/estabilización las siguientes plazas:

- Una plaza de **Jardinero/a** de la plantilla de personal laboral fijo.
- Cuatro plazas de **Limpiador/a** de la plantilla de personal laboral fijo.
- Cuatro plazas de **Peón** de la plantilla de personal laboral fijo
- Una plaza de **Peón del Servicio de Recogida de Basura** de la plantilla de personal laboral fijo.
- Una plaza de **Limpiador/a** de la plantilla de personal laboral fijo-discontinuo.

**Fecha de finalización del periodo de solicitud: 21 de junio de 2024 Más información:** [https://empleo.jcyl.es/](https://empleo.jcyl.es/web/jcyl/Empleo/es/Plantilla100Detalle/1284216458054/OfertasEmpleo/1285401396486/Empleo)

#### **FABERO (LEÓN)**

El Ayuntamiento de Fabero convoca a cubrir por el sistema de concurso, en turno libre la siguiente plaza:

Una plaza de **Operario/a de Aguas y Bolsa de Empleo** de la plantilla de personal laboral fijo .

**Fecha de finalización del periodo de solicitud: 25 de junio de 2024 Más información:** [https://servicios3.jcyl.es/](https://servicios3.jcyl.es/enbo/siau/webapp/boletinEmpleoCyL/seccion/EMPLEO-PUBLICO)

#### MAYO-JUNIO 2024 VOL. 4

# **FORMACIÓN**

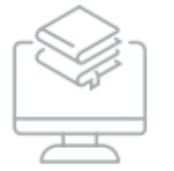

#### **ZONA CDR AFA BIERZO**

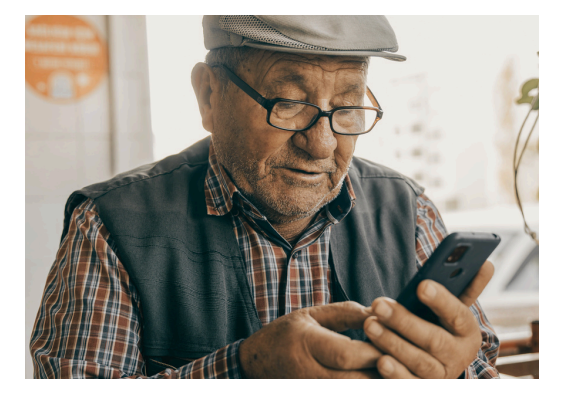

#### ALFABETIZACION DIGITAL. (PONFERRADA)

Destinado a personas mayores de 60 años o personas sin conocimientos que quieran profundizar en el uso de las tecnologías. El curso se celebra en la Sede CIUDEN - Calle de la Energía, 4 – 1º planta en Ponferrada. De lunes a viernes (lectivos) de 9.00 a 11.00 horas. Fechas:14/06/2024 a 04/07/2024 **Más información**: [https://empleo.ponferrada.org](https://empleo.ponferrada.org/curso/capacitacion-digital-2-1-1)

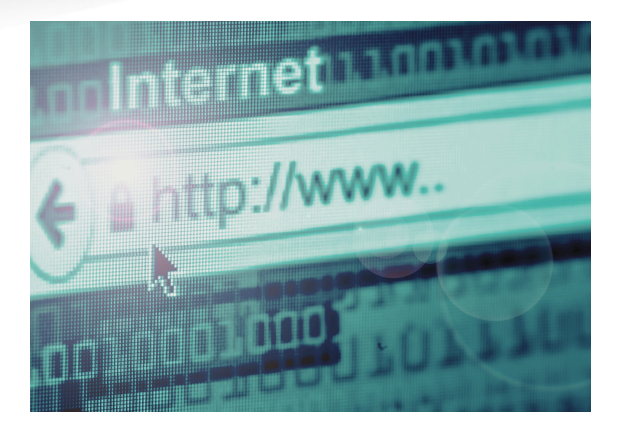

#### NAVEGAR POR INTERNET (NAVEGADOR, PÁGINAS WEB, BUSCADORES, ETC.) (VILLAFRANCA DEL BIERZO)

Fechas: 25,26 y 27 de junio. Horario: 10:30 - 13:00 Número de horas: 7.5 Modalidad: Presencial Número de plazas:10 **Más información:** [https://www.cyldigital.es](https://www.cyldigital.es/curso/navegar-por-internet-navegador-paginas-web-buscadores-etc-57)

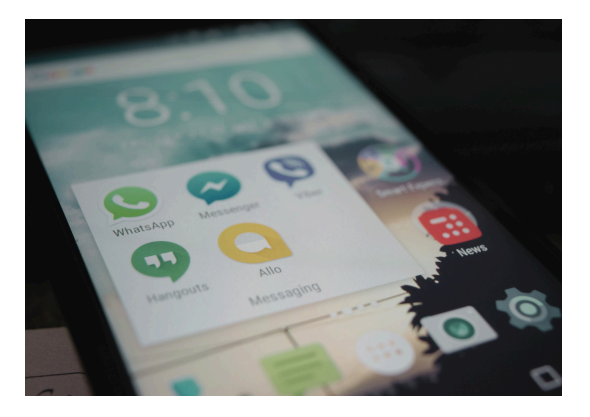

#### APRENDE A UTILIZAR TU MÓVIL ANDROID.

Modalidad: Presencial. Número de plazas: 20 Número de horas: 7.5 Disponible en: **[Ponferrada](https://www.cyldigital.es/curso/aprende-utilizar-tu-movil-android-198)** : 12,14,19 y 21 de junio. **[Columbrianos](https://www.cyldigital.es/curso/aprende-utilizar-tu-movil-android-202)** : 15,16,17 y 18 de junio **[Fuentes](https://www.cyldigital.es/curso/aprende-utilizar-tu-movil-android-200) Nuevas**: 15,16,17 y 18 de junio **Más información**: [https://www.cyldigital.es](https://www.cyldigital.es/formacion/formacion-presencial)

## **CÓMO SE HACE Declaración de la Renta con referencia**

La declaración de la renta o del IRPF (Impuesto sobre la Renta de las Personas Físicas) es un trámite anual que tienen la obligación de realizar los residentes en España para regularizar su situación con la Agencia Tributaria.

Por la vía telemática se pueden presentar las declaraciones de varias formas: Con [Certificado](https://sede.agenciatributaria.gob.es/Sede/ayuda/consultas-informaticas/renta-ayuda-tecnica/obtener-borrador-renta-web-certificado.html) digital Con [Cl@ve](https://sede.agenciatributaria.gob.es/Sede/ayuda/consultas-informaticas/renta-ayuda-tecnica/obtener-borrador-renta-web-clave-pin.html) PIN

Si no tienes ninguno de los anteriores sistemas de autentificación puede hacerse con el número de [referencia.](https://sede.agenciatributaria.gob.es/Sede/ayuda/consultas-informaticas/renta-ayuda-tecnica/obtener-borrador-renta-web-referencia.html) Este número puedes obtenerlo consultando la casilla 505 de la declaración de la Renta del año anterior. En caso de que no realizaras la declaración de la renta durante el pasado ejercicio, debes utilizar el número IBAN de una cuenta bancaria de la que seas titular.

#### **¿Cómo se obtiene el borrador de la renta mediante el número de referencia?**

Puedes realizar este trámite desde la siguiente página web: <https://sede.agenciatributaria.gob.es/Sede/Renta.html>

En el apartado que indica **"Gestiones destacadas"** has click sobre "**Servicio tramitación de borrador / declaración (Renta WEB)". 1**

Indica tu **DNI/NIE** y el dato de contraste requerido en función del tipo de documento.

- Fecha de validez, para DNI.
- Fecha de expedición, para DNI permanente (01-01-9999).
- Número de soporte, si es un NIE.
- Fecha de nacimiento, si el NIE comienza por las letras L, M y K.

Tras indicar correctamente los datos, pulsa **"Continuar"**.

**3** Si presentaste declaración de la Renta en el ejercicio anterior, se habilita el campo para facilitar el dato de la **casilla 505 que aparece en ese documento**. Para consignar correctamente el importe, no introduzcas ningún signo en el número entero y separa los decimales por una coma. Haz clic en "**Obtener referencia**".

Si no presentaste declaración de la Renta en el ejercicio anterior o el importe de la casilla 505 de esa declaración es cero, deberás **indicar las últimas cinco posiciones del IBAN de una cuenta 4 bancaria de la que seas titular.**

Cuando todos los datos identificativos se hayan validado se mostrará la referencia en pantalla. Anótala **5** para identificarte en los servicios de Renta y pulsa "**Cerrar**".

- Tras cerrar la ventana de obtención, introduce la referencia obtenida (recuerda que puedes obtenerla también utilizando la aplicación móvil **APP AEAT**). Si aún no dispones de una referencia válida, pulsa "**No tengo Referencia"** para obtenerla. **6**
- **6** Una vez en tu expediente, accede a la opción **"Borrador/Declaración (Renta WEB)"** del apartado **7 "Servicios Disponibles"** para consultar el borrador, modificarlo o presentar la declaración.

**2**

#### **¿Cómo se presenta la declaración de la renta mediante el número de referencia?**

Una vez tenga acceso a al información podrá hacer las correcciones y modificaciones necesarias.

- Antes de presentar la declaración comprueba si tienes errores en la cumplimentación pulsando el **1** botón **"Validar"**.
- Una vez comprobado que no contiene errores, pulsa **"Presentar declaración"**. Ten en cuenta en qué modalidad te encuentras en el momento de presentar la declaración. **2**
	- Si el resultado de la declaración es una devolución, **elige si deseas la devolución por**
- **transferencia o si deseas renunciar a la devolución en favor del Tesoro Público**. Comprueba **3** el código IBAN de la cuenta en la que deseas que se realice la devolución.
- Si la declaración tiene como resultado un ingreso, **marca, en primer lugar, si deseas fraccionarlo en dos pagos o no. 4**
- A continuación, podrás seleccionar varias opciones de pago. **5**

Después de seleccionar la forma de pago, pulsa **"Aceptar"** para presentar la declaración. Si existen avisos, se te informará de ello antes de continuar con la firma y envío de la declaración. Pulsa **"Continuar"** si deseas proseguir. **6**

En la nueva ventana marca la casilla **"Conforme"** y pulsa **"Firmar y Enviar"** para concluir la presentación de la declaración. En el botón **"Información declaración"** se mostrarán los datos de la misma. **7**

Cuando tu declaración haya sido presentada podrás ver el mensaje "**Su presentación ha sido realizada con éxito"** y el código seguro de verificación asignado. Además se mostrará un PDF que contiene una primera hoja con la información de la presentación (número de entrada de registro, Código Seguro de Verificación, número de justificante, día y hora de presentación y datos

del presentador) y en las páginas posteriores, la declaración presentada. En los casos en los que exista reconocimiento de deuda, en la hoja respuesta de presentación realizada con éxito, se mostrará un enlace para realizar la presentación del aplazamiento o de la solicitud de compensación. Pulsa **"Tramitar deuda"** . **8**

Si accedes de nuevo a **"Renta WEB. Servicio tramitación borrador/declaración (Renta WEB)"**, comprobarás que en el apartado "Historia del Expediente" aparece "Grabación de su declaración" con la fecha en la que se ha realizado. Verifica también que en la parte superior, aparezca el mensaje "**Su declaración se está tramitando**". **9**

La información ofrecida en este artículo ha sido tomada de la Sede Electrónica de la Agencia Tributaria. Puede acceder a toda la información a través de los siguientes enlaces: [Cómo obtener el borrador o declaración en Renta WEB con referencia](https://sede.agenciatributaria.gob.es/Sede/ayuda/consultas-informaticas/renta-ayuda-tecnica/obtener-borrador-renta-web-referencia.html) [Cómo presentar borrador o declaración mediante Renta WEB con referencia](https://sede.agenciatributaria.gob.es/Sede/ayuda/consultas-informaticas/renta-ayuda-tecnica/presentar-borrador-declaracion-mediante-renta-referencia.html)

#### LA CAMPAÑA DE LA DECLARACIÓN DE LA RENTA CONCLUYE EL PRÓXIMO 1 DE JULIO

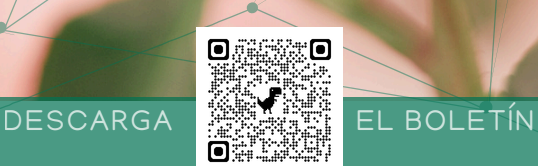

## CONECTA RURAL Lucha contra la brecha digital en los pequeños municipios

### www.coceder.es

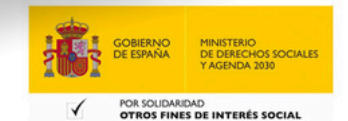

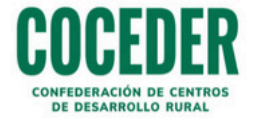

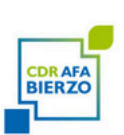

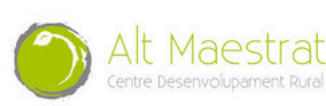

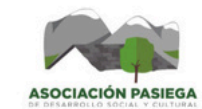

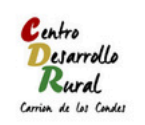

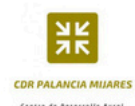

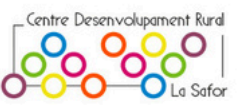